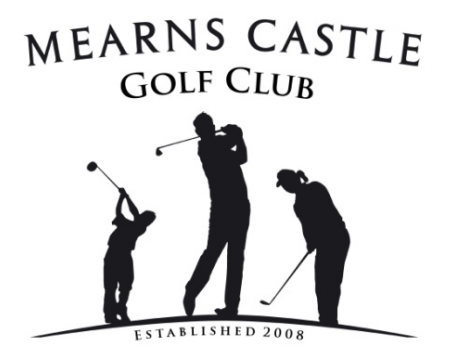

# **Mearns Castle Golf Club**

### **World Handicap System Guide**

Following the transition from the former CONGU Handicap System, to the new World Handicap System (WHS), we have put together this simple guide to how the WHS works and how to access and use all of the new App technology. For those not technically minded – the old fashioned paper scorecard will still suffice going forward.

Please note that there is no requirement for you to understand or remember all of this information. The simplest way to enjoy your golf is to mark your scorecard and hand it into reception and let us do the calculations. But for those that are keen to understand more…. this document is for you.

There are 4 elements to the World Handicap System … Handicap Index, Slope Rating, Course Rating and Course Handicap.

**Handicap Index** – this replaces your former Handicap and is worked out by using your last 20 rounds of golf, taking your best 8 scores and averaging them to give you your HANDICAP INDEX. If you do not have 20 qualifying rounds, this will be based on your average scored from the available data.

**Slope Rating** – this replaces the old Standard Scratch of the golf course. Every golf course has been awarded a Slope Rating, which is in effect the difficulty of the golf course, against a means average 113 (don't ask where this number came from!). Mearns Castle Golf Club has been awarded the following slope rating for each tee: (please note this is the same for 18 and 9 holes):

Red Tees 108

Yellow Tees 104

White Tees 105

This means that Mearns Castle is an easier course to play than say Royal Troon which has a slope rating of 134.

**Course Rating** – this replaces the former Competition Standard Scratch and represents how easy or hard the course is compared to the par of the course for a scratch golfer. Mearns Castle has been rated as follows:

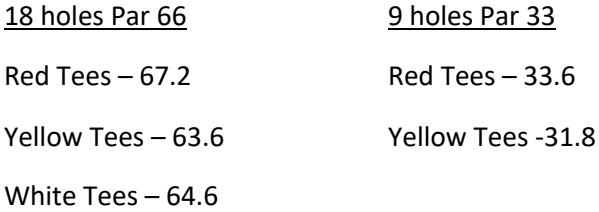

**Course Handicap –** this is where it starts to get fun. Each Golf Course will have a Course handicap chart which allow golfers to use their Handicap Index as the reference point to work out their Course Handicap. Our chart is located at the front door. Your Course Handicap will be different at every course you play, based on the difficulty of the course. All golf courses will have these readily available for golfers to be able to easily find and work out their Course Handicap – there is no need for you to work this out manually.

However, for those that are willing to try get their head around the calculation of this new system, here is the formula:

# 18 hole Course Handicap = *Handicap Index x (slope rating/113)*

So, if your Handicap Index is 18.0, playing 18 holes from the Yellow Tees at Mearns Castle:

=18 x (104/113)

=16.56

Which rounds [up] down to give a Course Handicap of 17.

For 9 holes and playing off Yellow Tees we simply (I am being sarcastic!) use the following formula:

9 hole Course Handicap = *(Handicap Index ÷ 2) x (9-hole Slope Rating ÷ 113) + (9-hole Course Rating – 9-hole Par)*

```
= (18/2) x (104/113)+(31.8-33)
```
=9 x 0.92+ (-1.2)

=7.08

Which rounds down to a 9 hole Course Handicap of 7.

Again, the easiest way to work out your course handicap is simply to look up the Course Handicap chart at the front door.

This course handicap is relevant for summiting 'General Play' scores, or playing bounce games with friends.

**General Play Score**- this replaces your former Supplementary Score. Golfers are now encouraged to summit a General Play Score every time they play golf, in order to keep their handicap relevant to their current level of ability. The big change, is that this can be done at ANY golf course you play, not just your HOME course. These can be submitted digitally via the Scottish Golf App, or manually at reception as per normal. – more detail on this later! There is no longer the requirement to play competition golf in order to retain or hold a handicap.

**Playing Handicap** – just to keep you on your toes, if you decide to enter a competition eg Tuesday Challenge, 18 hole Medal - your playing handicap is 95% of your Course Handicap. – again don't ask me why… it just is! This is relevant to the result of the competitions, but NOT your ongoing Handicap Index. Below is the playing handicap chart for all forms of competitions golf.

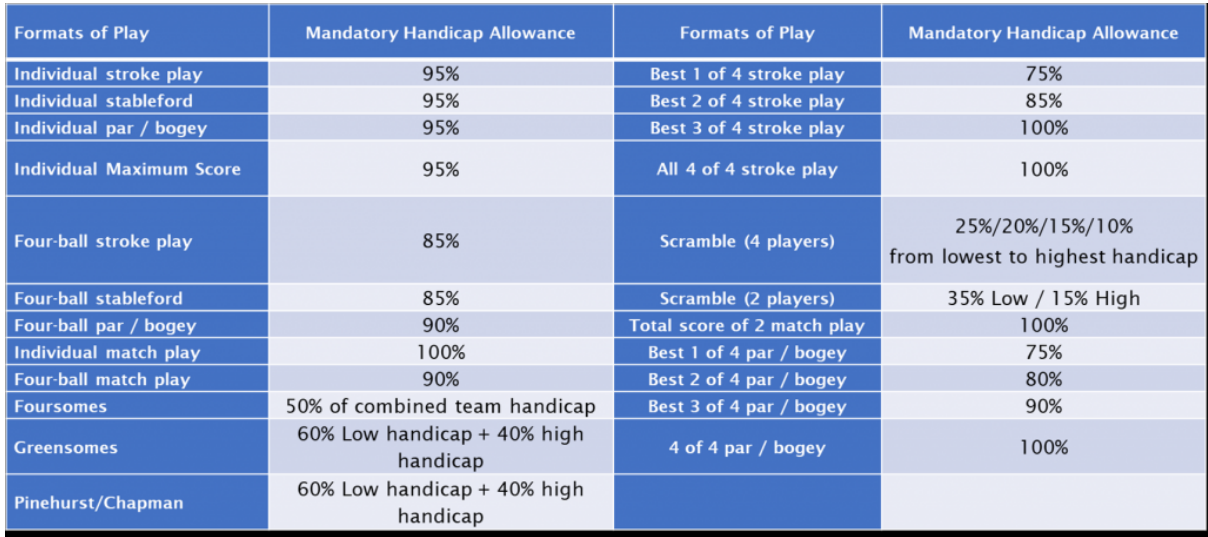

So lets to go back to the 18 handicapper, who is now playing an 18 hole medal.

We know their Handicap Index is 18

We then worked out their Course Handicap was 17

So their Playing Handicap for the medal is 95% of Course Handicap (17) = 16

They then scores a gross score of 86 in the medal

### **So their Competition result is**

#### **86-16 = NET 70**

Still with me?

My advice before reading the next section, is to read over all the previous text again, and take a wee breath, because it is just about to get even more complicated.

**Handicap Differential -** This term relates to how well or badly you played compared to your Handicap Index, and it is this number that will be used to update your Handicap Index. You are given a Handicap Differential for every General Play Score and Competition Score.

There is still the double NET bogey rule, whereby, for handicap purposes the worse score you can record on a hole is a double NET bogey, so this gives you an *adjusted gross score* after every round.

For beginners learning, this entitles you to simply pick your ball up if you are having a bad hole, and continue your round as normal, and your score will still count towards your handicap index.

The handicap differential is worked out using the following formula for both 9 and 18 holes of golf:

### **Handicap Differential = (Adjusted Gross Score-rating of the course) X 113 / Course slope ratings**

So our 18 handicap who scored **86 GROSS** playing 18 hole in a Medal from the Yellow Tees:

Handicap Differential = (86-63.6) x 113/104

=22.4 x 1.0865

 $= 24.3$ 

So from this round of 86, we now know they have score a NET 70 (off a 16 playing handicap) in the competitions, and their handicap differential is 24.6 against a handicap index of 18.

**Back to Handicap Index -** So now the round is complete, how does this impact their handicap index? Well this new handicap differential of 24.6 becomes one of your 20 counting scores toward their handicap index, and the  $20<sup>th</sup>$  oldest score now disappears for ever – regardless of how good or bad it was!

So here are their existing last 20 scores, with his 8 best in red averaged, giving him the handicap index of 18 that we used in the example.

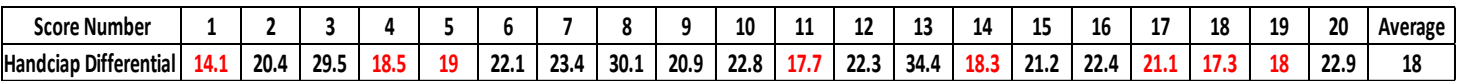

So now they have completed an additional qualifying score, the 14.1 in score 1 disappears, and is replaced with the 24.6 in score 20, with all scores moving down to create a revised list of 20 scores. We then recalculate their 8 best scores, and again average them out to give you a revised Handicap Index ready for your next game of golf, which in this example is now 18.79

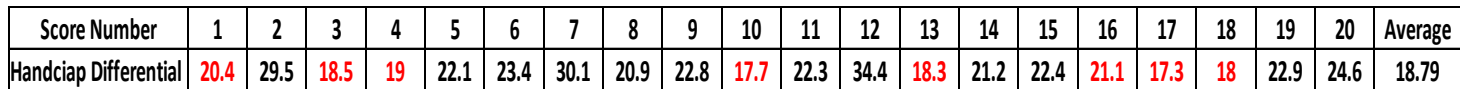

It really is that simple!

# **Use of technology**

One of the key benefits from the new WHS is the ability for you the golfers to submit scores toward you handicap index and competitions digitally as well as with the old fashioned scorecard.

There are 2 different apps that you need to download to your phone to get the full benefits from this new system.

Please note you can only gain access to this once you have a valid handicap. To gain a handicap you must submit 54 holes of golf, on a good old-fashioned scorecard, to reception. Please just ask any of the reception team about this and we will keep you right.

### **BRS Golf (Master Scoreboard) – Digital scoring for Club Competitions**

All members should have access and log in details to BRS in order to book tee times online. We have now integrated BRS with Master Scoreboard, the software we use run the handicapping side of the Club. Master Scoreboard allows you to view you current Handicap Index, competitions results, as well as enter and submit scores for official Club competitions.

To access this follow the instructions below:

- On the BRS home page, click on Master Scoreboard located at the bottom right hand side
- Find your name in the Username
- For  $1<sup>st</sup>$  log in your password is set as default 'Mearnsgolf'
- When prompted create a new password

#### **Scottish Golf App – Digital Scoring for General Play**

It is important that all members download the new Scottish Golf App, as this will provide you with the list of your 20 last scores toward your handicap index, as well as allow you to submit your 'General Play' scores digitally. When you download the app, follow the instructions to register, and when prompted you will be required to enter your National Id or CDH Number. This number can be found on the home page of Master Scoreboard, or by calling reception.

There are lots of great features on the App, like being able to enter Open events as well as all the latest news from Scottish Golf, however the key feature is 'General Play'

To enter a general play score:

- Click you HCI button at the top left of the screen
- Hit Gen Play Score top right of screen
- Select the Golf Course you are playing and tees that you are playing from there is 18 or 9 hole options
- Hit Confirm
- Fill in your digital scorecard as you go around the course
- Digitally sign the card and hit submit

Please be aware this app works on GPS, so you can only enter scores when you are in the vicinity of the golf course, and you can also only submit scores 2 hours after starting the round. This is not ideal for 9 holes of golf, but we are working with Scottish Golf to get this changed.

So there you have it, a comprehensive and simple guide to the new WHS and the App you need to get the full benefits from this.

As always when the season start in April, we will be here to assist you with all of this, and if you have any questions, then you just ask. That is what we are here for – to help, assist and educate our members.